## DBViewer Plugin for Eclipse User's Manual

## Capter 2:Open DBViewer Perspective.

2.1 Select Window > Open Perspective > Other

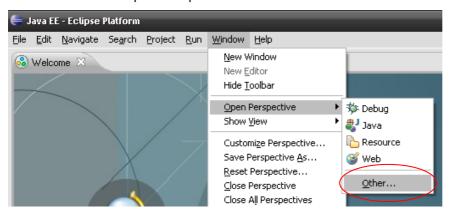

2.2 Select DBViewer. And Click Ok.

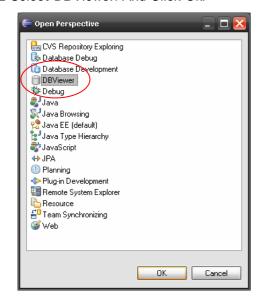

2.3 DBViewer Plugin's Perspective

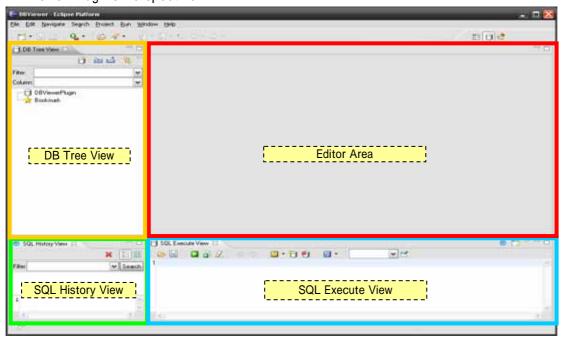